# HOW TO JOIN A ZOOM MEETING

### STEP 1

#### CHECK EMAIL OR TEXT MESSAGE & CLICK ON THE LINK

Wanda Louis is inviting you to a scheduled Zoom meeting.

One tap mobile

+13462487799,,93619

+16699006833,,93619

If you are asked to enter a password, it can be found here.

## STEP 2

### WHEN PROMPTED, CLICK 'Open Zoom Meetings'

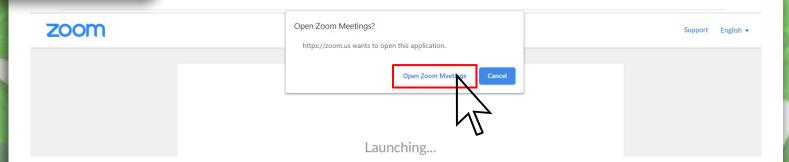

## OR IF NOTHING PROMPTS, CLICK 'download & run Zoom'

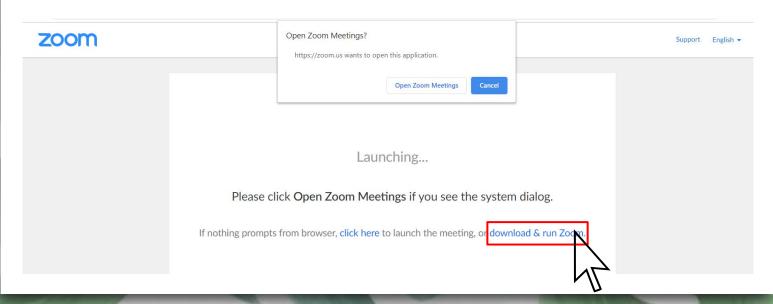

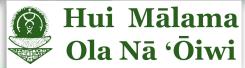

# HOW TO JOIN A ZOOM MEETING

# STEP 3

#### CLICK ON 'Join with Video' OR 'Join without Video'

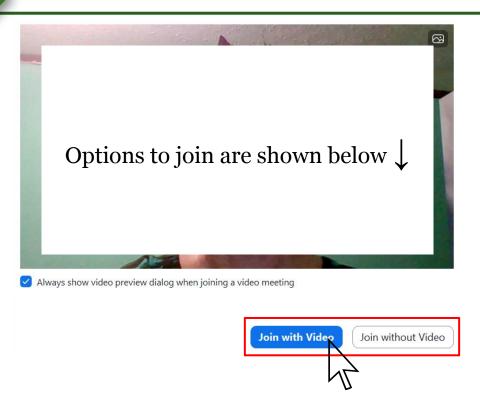

#### **OR** ENTER INFORMATION MANUALLY THEN CLICK 'Join'

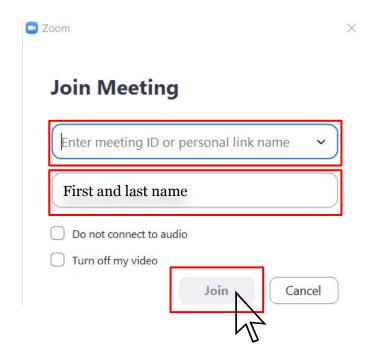

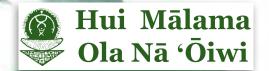

# HOW TO JOIN A ZOOM MEETING

## STEP 4

#### DOUBLE CHECK AUDIO AND VIDEO

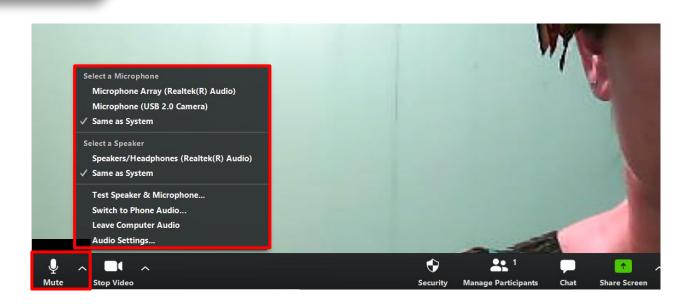

#### SELECT AUDIO AND VIDEO BASED ON YOUR DEVICE

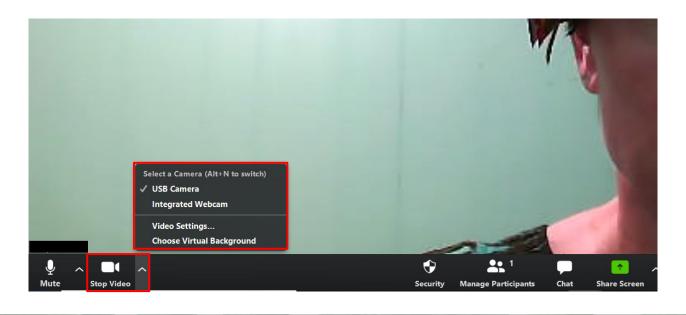

## YOU ARE ALL SET!

If you are still experiencing trouble, please contact the employee that sent you the Zoom link. MAHALO!

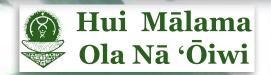